## D-Link **Quick Installation Guide**

This product works with the following<br>operating system software: Windows XP,<br>Windows XP, **Windows 2000, Windows Me, and Windows 98se**

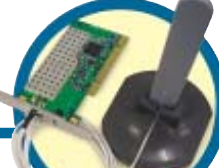

## **Before You Begin**

You must have at least the following:

- A desktop computer with an available 32-bit PCI slot
- At least a 300MHz processor and 32MB of memory
- An 802.11a or 802.11b Access Point (for Infrastructure Mode) or another 802.11a or 802.11b wireless adapter (for Ad-Hoc; Peer-to-Peer networking mode).

## **Check Your Package Contents**

These are the items included with your DWL-AB520 purchase:

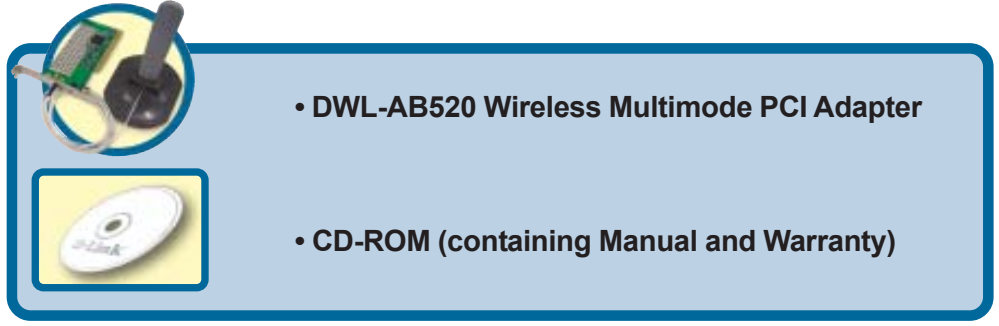

**If any of the items above are missing, please contact your reseller.**

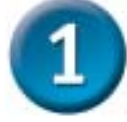

#### **Insert the D-Link CD-ROM Into Your Computer**

**Turn on the computer** and **Insert the D-Link AirPro DWL-AB520 Driver CD** into the CD-ROM drive. The step-by-step instructions that follow are shown in **Windows XP**. The steps and screens are similar for the other Windows operating systems.

**Do NOT install the DWL-AB520 PCI Adapter into your computer before installing the driver software on the D-Link CD-ROM!**

**D-Link** *Air***Pro™ Multimode Wireless PCI Adapter**

**©2002 D-Link Systems, Inc. All rights reserved. Trademarks or registered trademarks are the property of their respective holders. Software and specifications subject to change without notice. DWL-AB520. 091902**

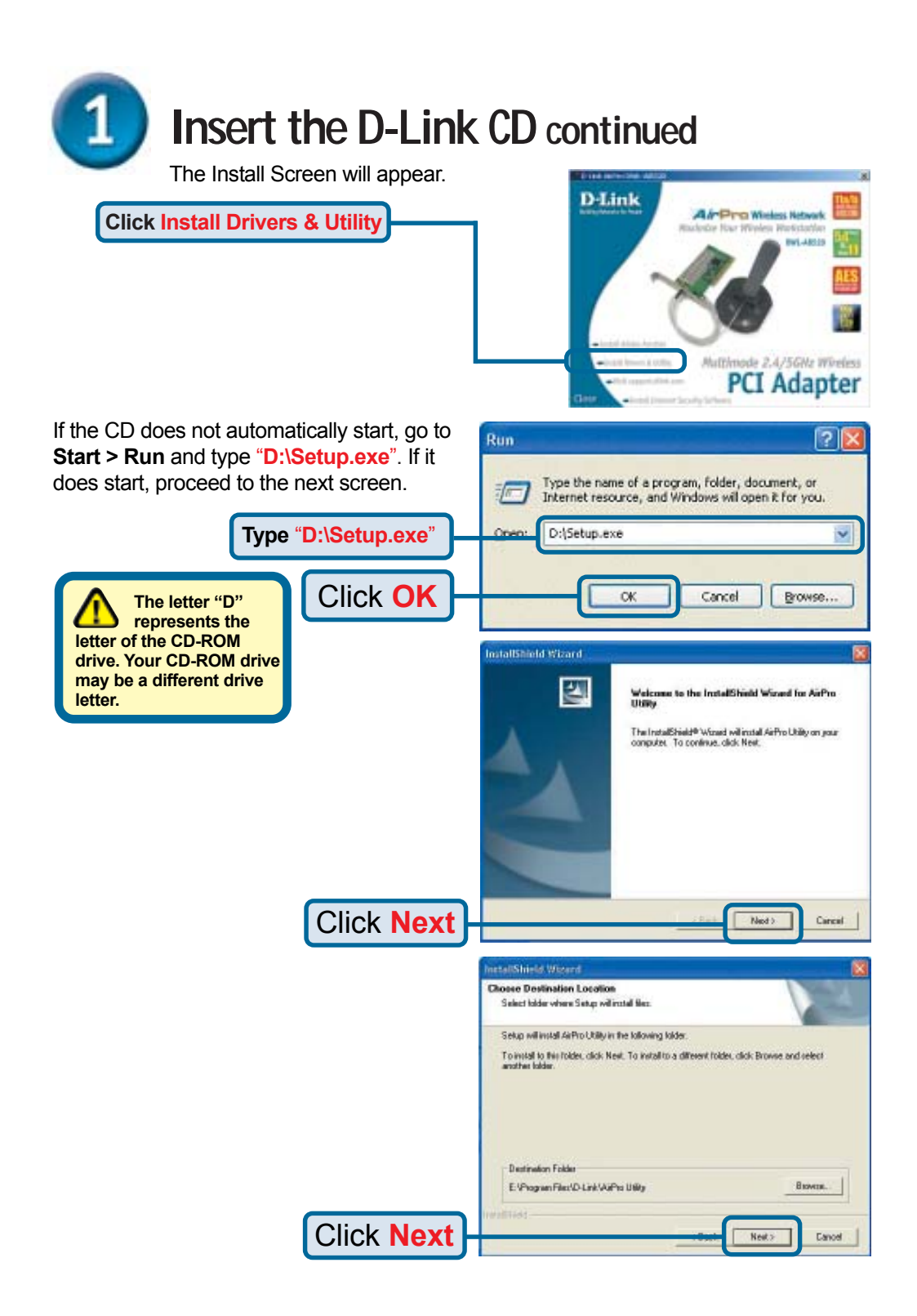

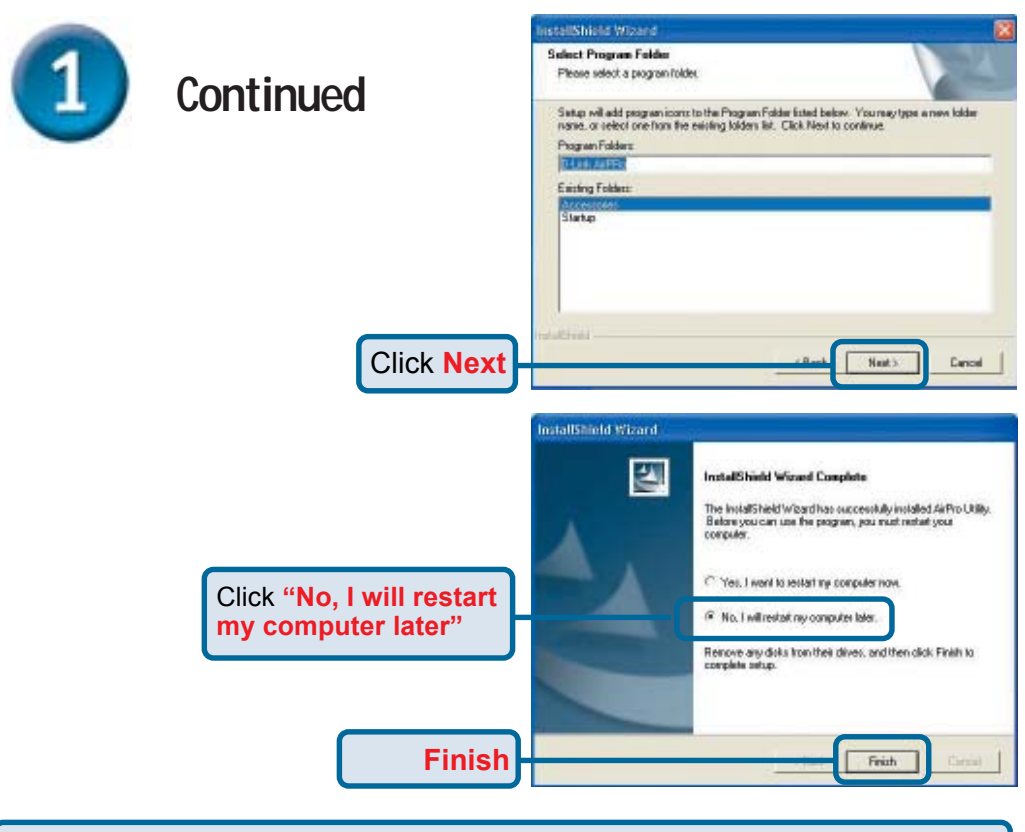

**Shut down your computer and unplug it from its power source.**

#### **Install the DWL-AB520 Adapter Into Your Desktop Computer**

A. Make sure to turn off your computer and unplug the power cord before you begin. Remove the back or side cover of the computer.

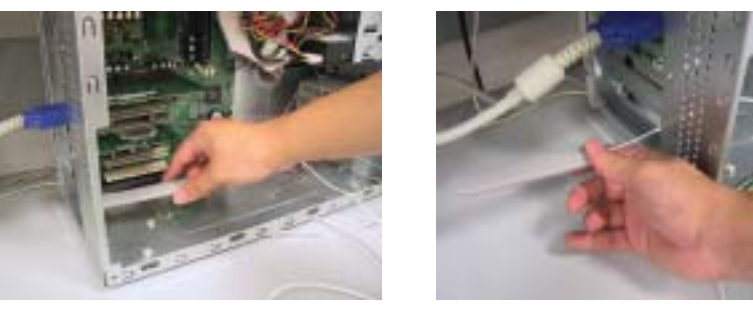

B. Carefully guide the DWL-AB520's antenna through the PCI bracket opening adjacent to the PCI slot you intend to use for the DWL-AB520.

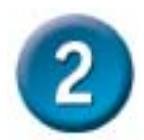

#### **Install the DWL-AB520 Adapter Into Your Desktop Computer continued**

- C. Install the DWL-AB520 carefully, and firmly set it into the available PCI slot (which is typically white or creamcolored).
- D. Secure the DWL-AB520's back panel bracket with its mounting screw.
- E. Replace the computer's cover.
- F. Gently connect the antenna to the antenna stand.

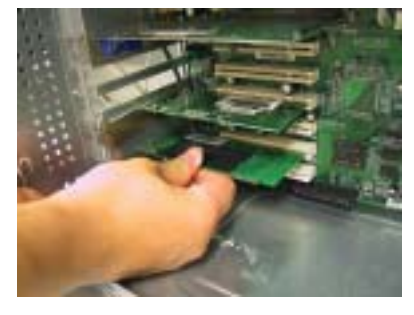

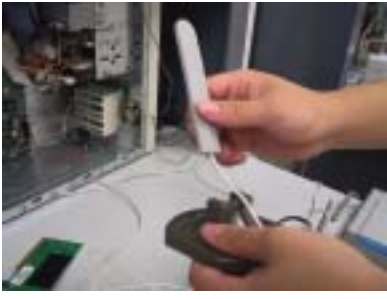

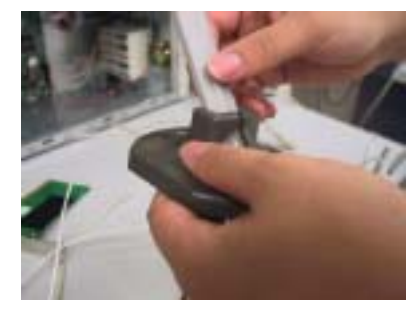

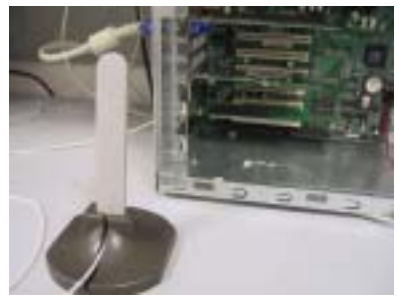

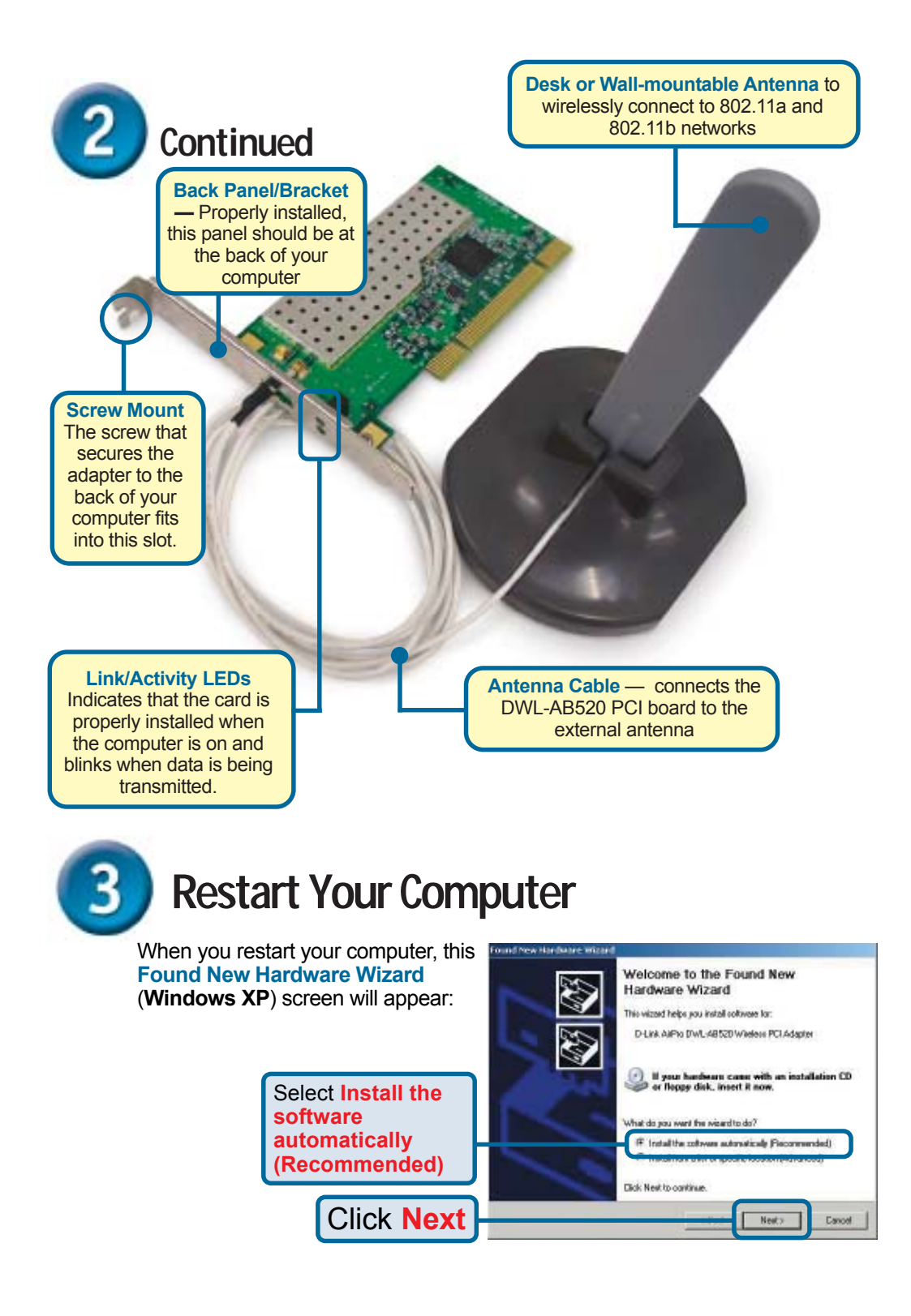

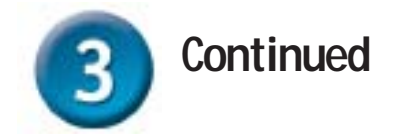

**(The D-Link driver software for this device is undergoing Windows Logo testing. Microsoft certification is pending.)** For Windows 2000, this Digital Signature Not Found screen may appear after your computer restarts.

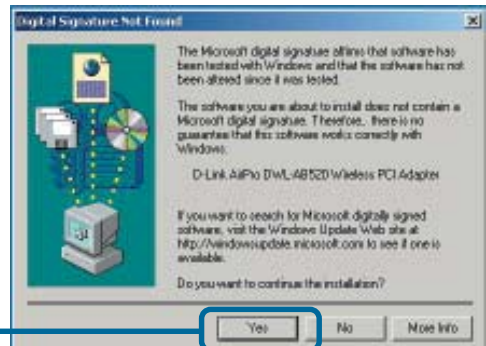

 $\mathbf{x}$ 

Click **Yes** to finalize the installation

**For Windows Me and 98se**, after your computer restarts, this Systems Change window may appear

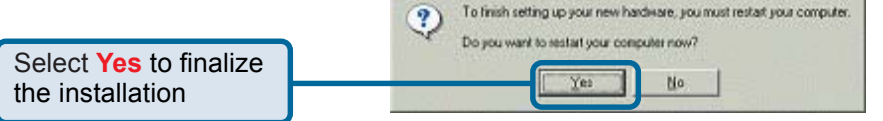

**System Settings Ch.** 

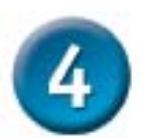

## **Your Installation is Complete!**

After you've continued in Windows XP (or after the computer restarts in the other Windows operating systems), the D-Link AirPro DWL-AB520 **Configuration Utility** will atuomaticaly start and the utility icon will appear in the bottom right hand corner of the desktop screen (systray). **If this icon appears GREEN**, **then you have successfully installed the DWL-AB520, connected to a wireless network, and ready to communicate!**

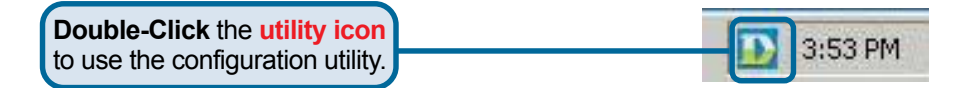

**Note**: During the installation in Windows XP, you will have the option to load and utilize the D-Link AirPro Utility for setting your wireless configuration.

# **Appendix Using the Configuration Utility**

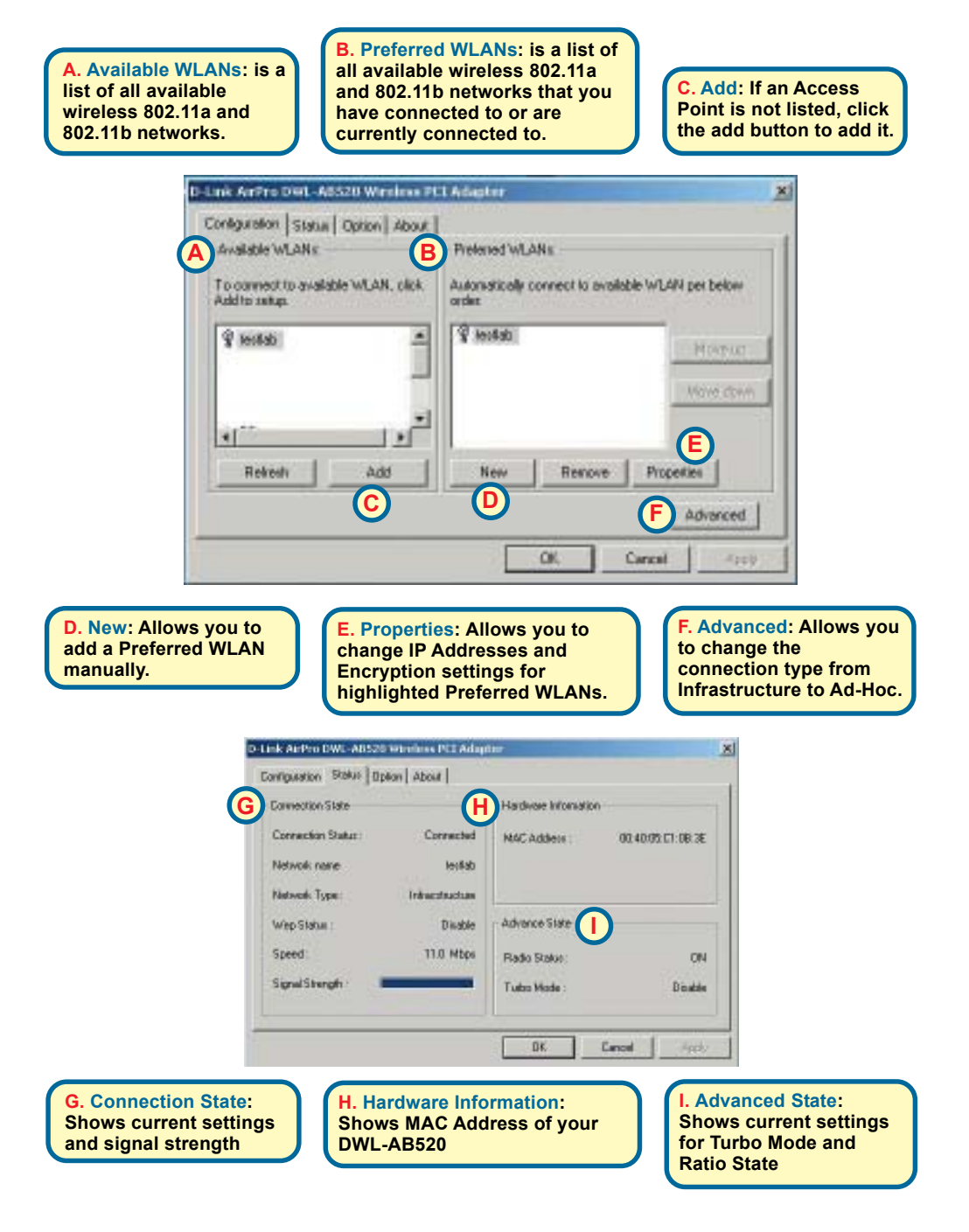

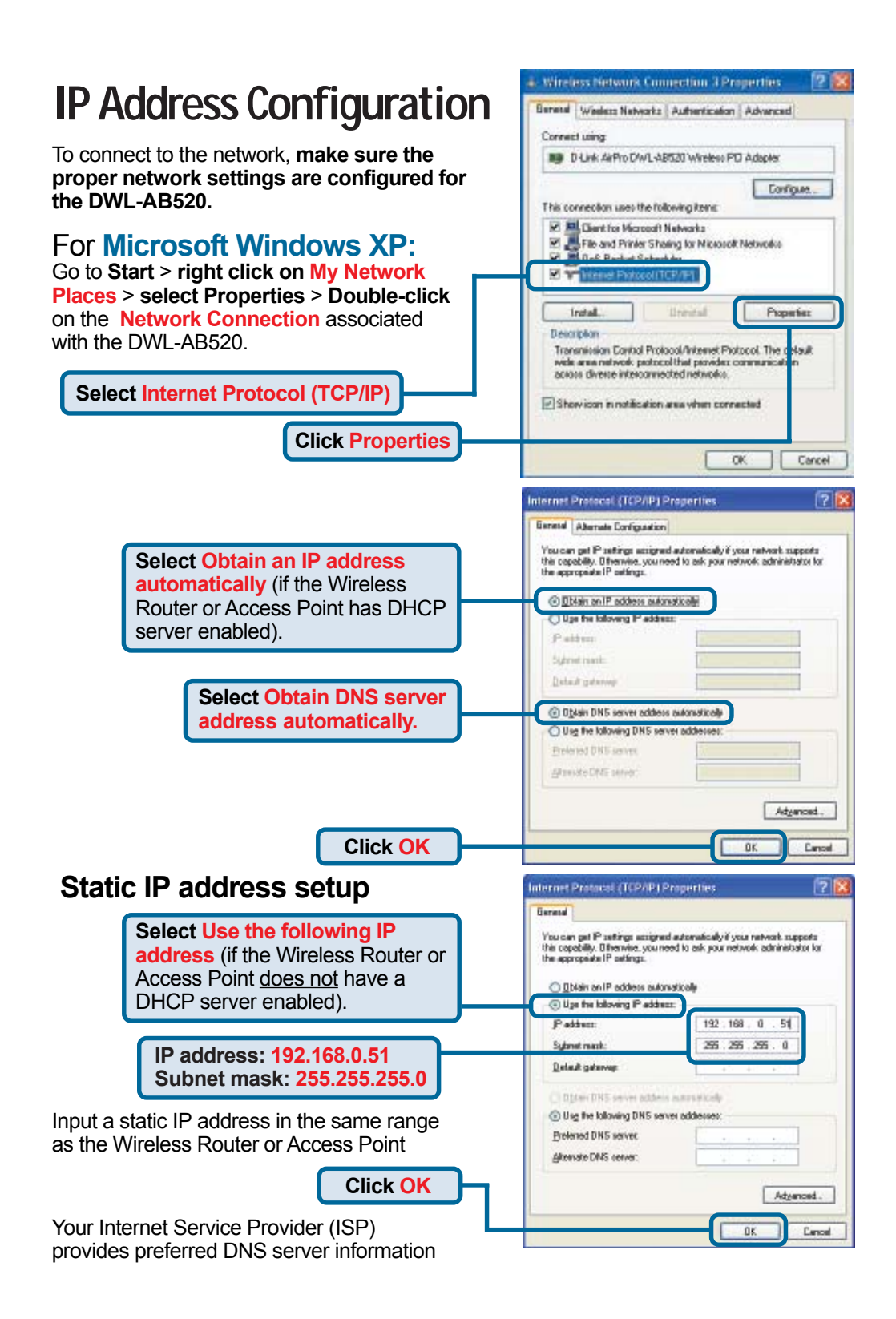

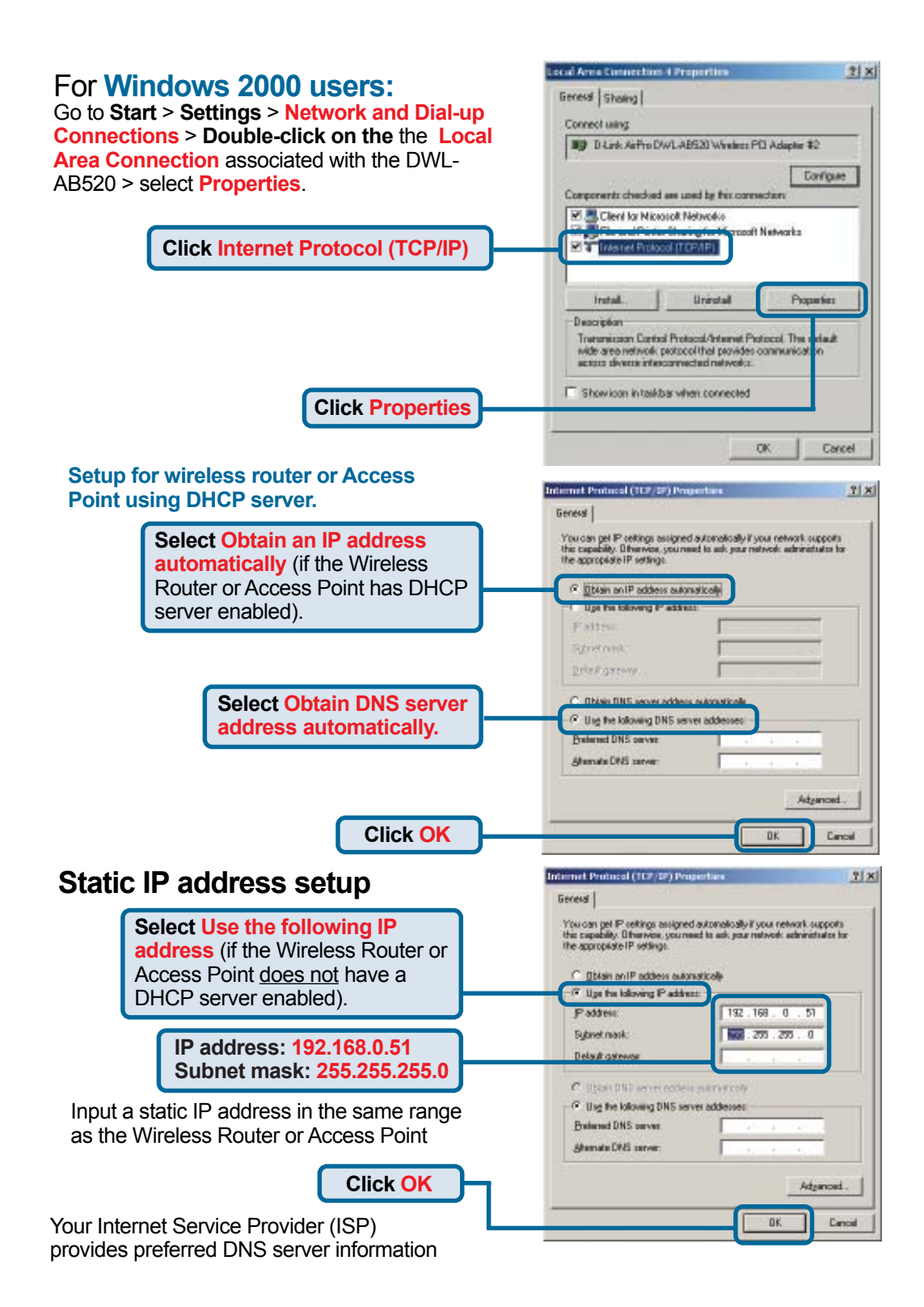

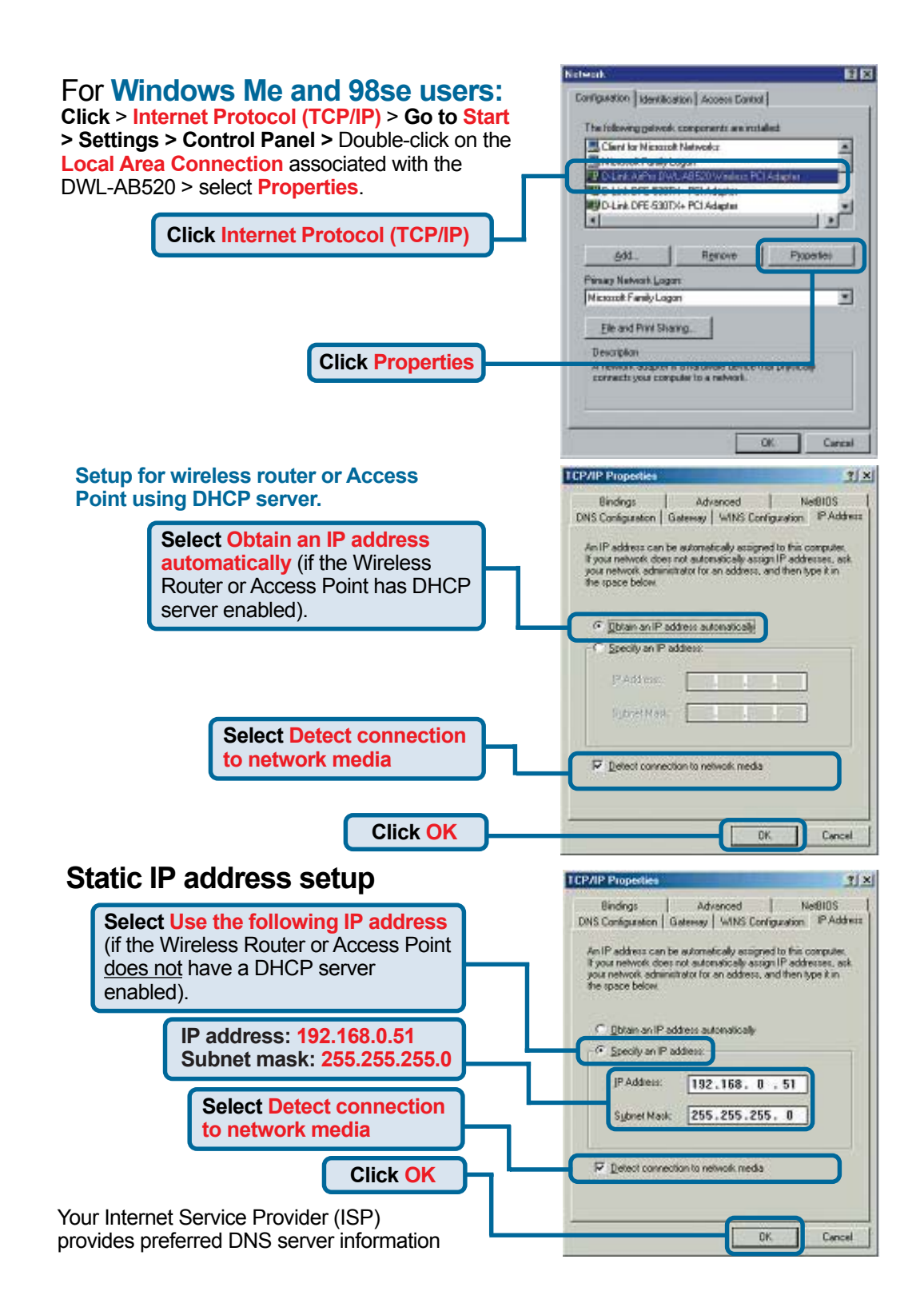

## **Notes**

#### **Technical Support**

Software updates and documentation are available on the **D-Link** website.

**D-Link** provides free technical support for customers within the United States for the duration of the warranty period on this product.

U.S. customers can contact **D-Link** technical support through our web site or by phone.

> **D-Link Technical Support over the Telephone:** (877) 453-5465 24 hours a day, seven days a week

**D-Link Technical Support over the Internet:** http://support.dlink.com email: support@dlink.com

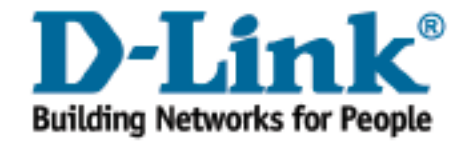